4121201 วิทยาศาสตร์ข้อมูลเบื้องต้นและการวิเคราะห์ข้อมูล

# Chapter 2 SQL for Data Science

# เครื่องมือที่ใช้วันนี้

#### **1) โปรแกรมในการ run SQL วันนี้ :** sqlitebrowser

https://drive.google.com/file/d/1eFzjKq76irF0dQXxqO2wYnoTvxWSp8md/view?usp= sharing

#### **2) ไฟล์ Database ที่ใช้ในการเรียน :** chinook

https://drive.google.com/file/d/1Q2u4NZlbngAEkLeKaxasTY1Z4uJmuWS7/view?usp  $=$ sharing

## 1. ทำความเข้าใจธุรกิจ (Business Understanding )

• Chinook เป็นฐานข้อมูลของร้านดนตรี

**Chinook Database** 

#### Introduction

In this project, you will query the Chinook Database. The Chinook Database holds information about a music store. For this project, you will be assisting the Chinook team with understanding the media in their store, their customers and employees, and their invoice information. To assist you in the gueries ahead, the schema for the Chinook Database is provided below. You can see the columns that link tables together via the arrows.

Cr. https://m-soro.github.io/Business-Analytics/SQL-for-Data-Analysis/L4-Project-Query-Music-Store/

# 2. ทำความเข้าใจข้อมูล (Data Understanding)

#### DB Browser for SOLite - C:\Users\AJ.POM\Downloads\chinook.db

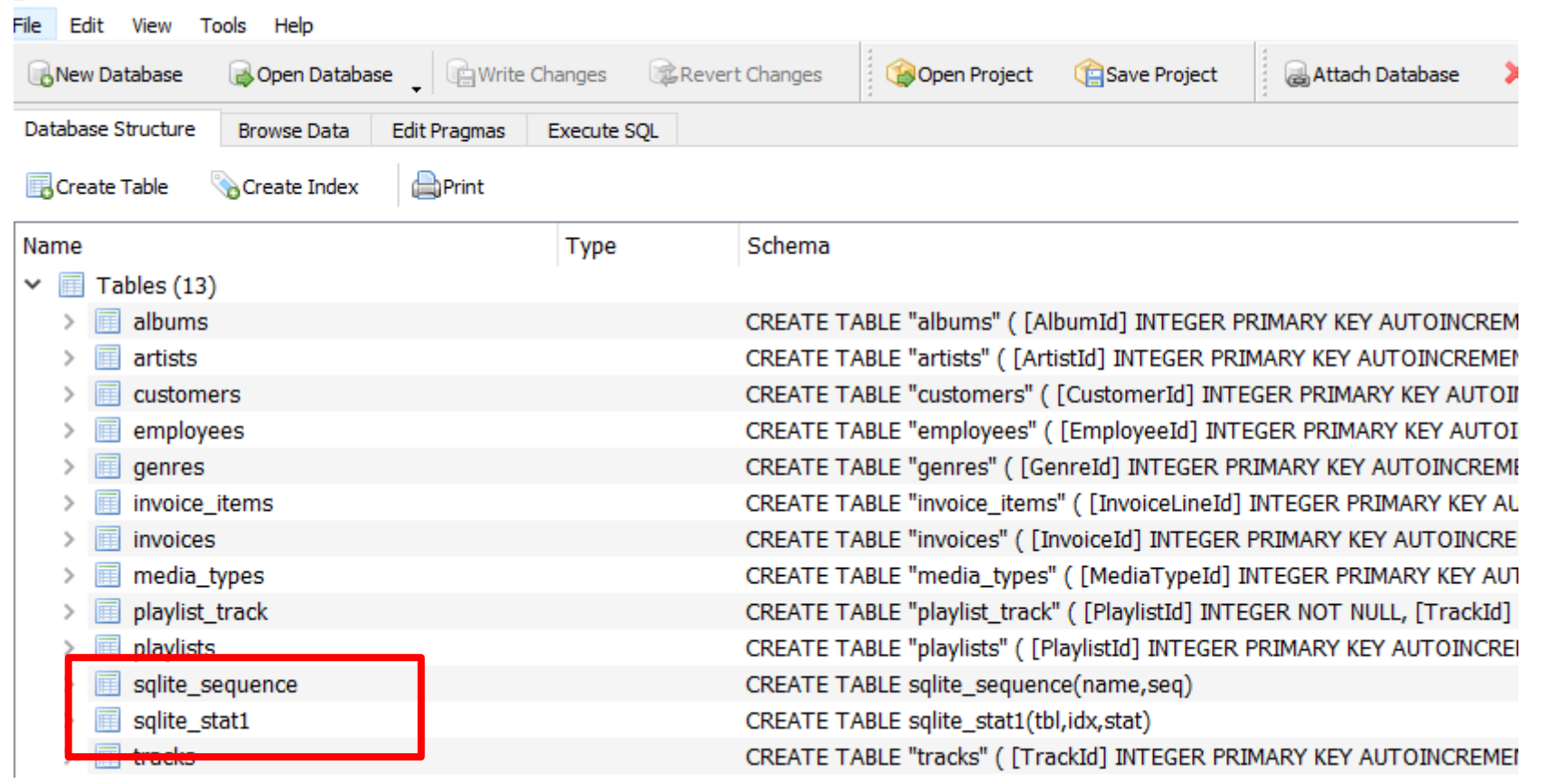

# ดูข้อมูลในฐานข้อมูล Chinook

#### DB Browser for SQLite - C:\Users\AJ.POM\Downloads\chinook.db

File Edit View Tools Help

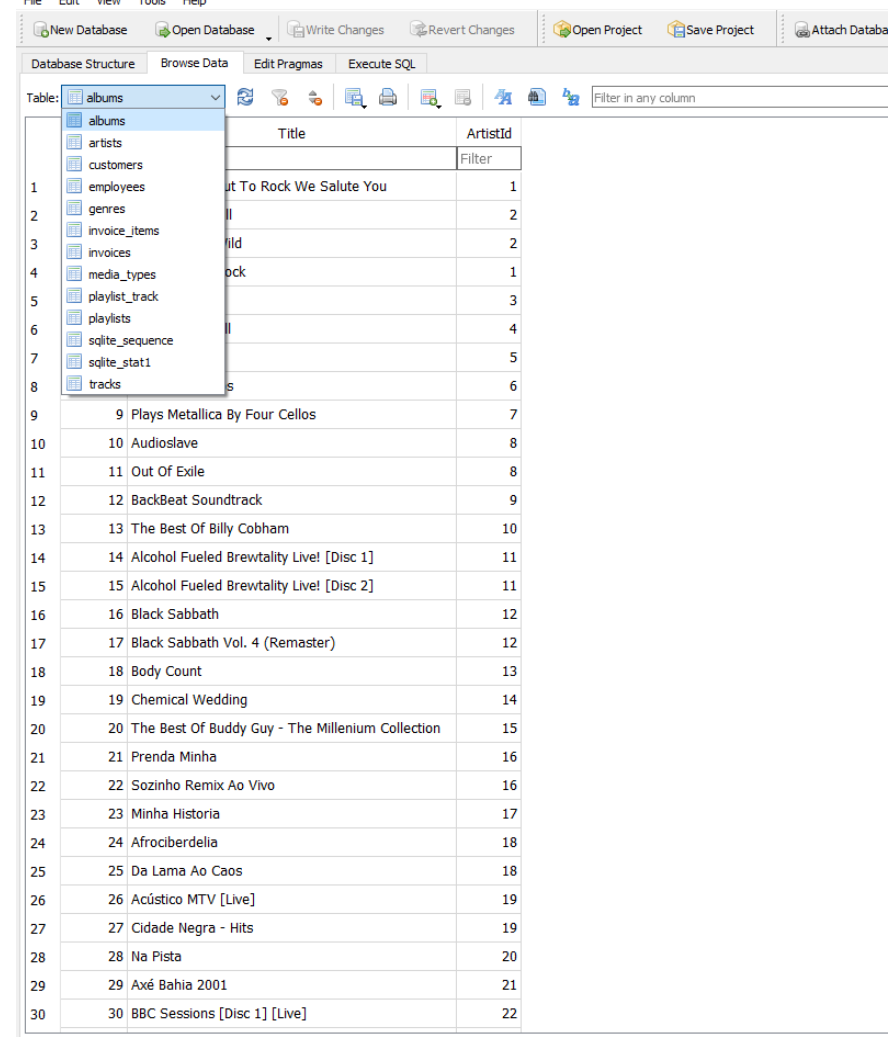

3. เตรียมข้อมูล (Data Preparation) >> เตรียมข้อมูลด้วย SQL

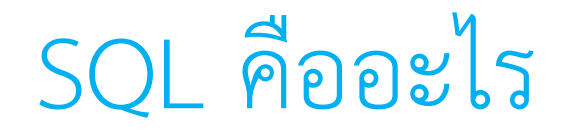

SQL ย่อมาจาก **S**tructured **Q**uery **L**anguage เป็นภาษา ทางการที่ใช้งานกับ database มา มากกว่า 40 ปีและเป็น ทักษะสำคัญของ data analyst ที่ทุกคนควรมี Command สำคัญใน SQL ที่ต้องใช้ให้เป็น ประกอบด้วย

- $\checkmark$ SELECT
- ✓WHERE

✓ORDER BY

✓GROUP BY

 $\checkmark$ HAVING

#### 

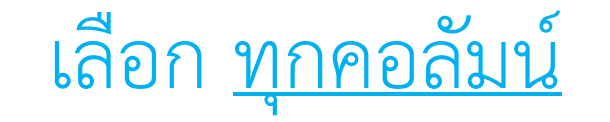

เลือก *ทุกคอลัมน์* ใน table นั้น ๆ ด้วย asterisk (\*) #ดูข้อมูลทั้งหมดของตารางนั่นเอง  **SELECT \*** 

**FROM** table name;

เช่น **SELECT \* FROM** customers;

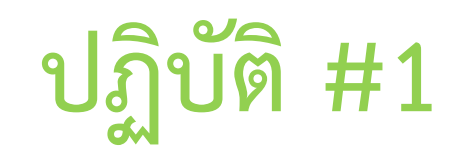

• จงแสดงข้อมูลทั้งหมดของ table invoices

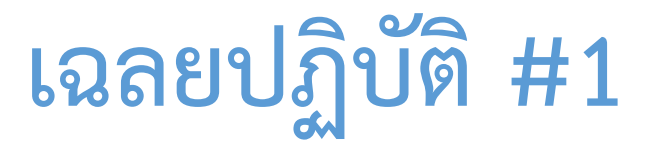

• จงแสดงข้อมูลทั้งหมดของ table invoices

เฉลย

**SELECT** \* **FROM** invoices;

## เลือกคอลัมน์ที่เราต้องการใน table นั้น ๆ

เลือกคอลัมน์ที่เราต้องการใน table นั้น ๆ สามารถพิมพ์ชื่อคอลัมน์ได้เลย แยกชื่อคอลัมน์ด้วย comma (,)

- **SELECT** columnA, columnB
- FROM table name;

เช่น **SELECT** Firstname, Lastname **FROM** customers;

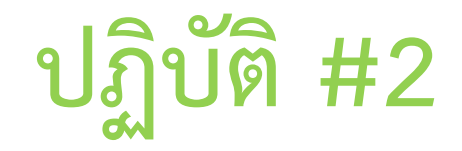

• จงแสดงข้อมูลคอลัมน์ albumid, name จาก table tracks

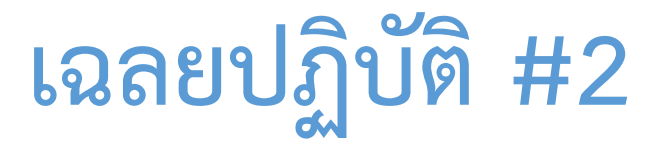

• จงแสดงข้อมูลคอลัมน์ albumid, name จาก table tracks

เฉลย

**SELECT** albumid, name **FROM** tracks;

## เปลี่ยนชื่อคอลัมน์ด้วย AS (alias)

เปลี่ยนชื่อคอลัมน์ด้วย AS (alias)

 **SELECT** columnA **AS** new\_column**\_**name

**FROM** table name;

เช่น **SELECT** Firstname as customer\_name **FROM** customers;

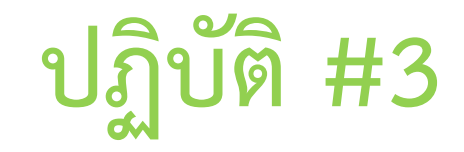

• จงเขียนเปลี่ยนชื่อคอลัมภ์ Bytes เป็น track\_size ใน table tracks

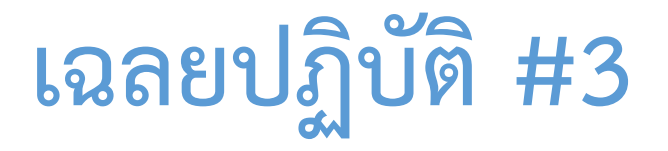

• จงเขียนเปลี่ยนชื่อคอลัมภ์ Bytes เป็น track\_size ใน table tracks

เฉลย

SELECT Bytes AS track size FROM tracks;

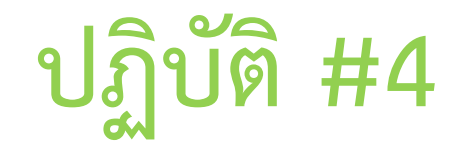

• ทดลองพิมพ์ แล้วดูผลลัพธ์

SELECT Bytes, Bytes/1000000 AS MB FROM tracks;

หมายเหตุ\* 1 เมกะไบต์ = 1,000,000 ไบต์

# ก าหนดจ านวนแถวที่อยากดึงข้อมูลออกมาด้วย LIMIT

ก าหนดจ านวนแถวที่อยากดึงข้อมูลออกมาด้วย LIMIT

 **SELECT** columnA, columnB

**FROM** table name

**LIMIT** number of limit;

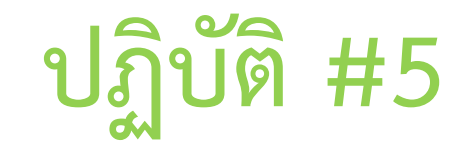

• จากโค้ดเดิมนี้SELECT Bytes, Bytes/1000000 AS MB FROM tracks; จงกำหนดจำนวนผลลัพธ์ให้แสดงแค่ 10 แถว

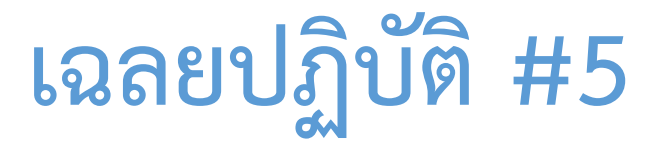

### • จากโค้ดเดิมนี้ SELECT Bytes, Bytes/1000000 AS MB FROM tracks; ้ จงกำหนดจำนวนผลลัพธ์ให้แสดงแค่ 10 แถว

เฉลย

SELECT Bytes, Bytes/1000000 AS MB FROM tracks LIMIT 10;

## นับจำนวนแถวทั้งหมดใน table นั้นด้วย COUNT

นับจำนวนแถวทั้งหมดใน table นั้นด้วย COUNT

**SELECT COUNT<sup>(\*)</sup> FROM** table name;

เช่น SELECT COUNT(\*) FROM customers;

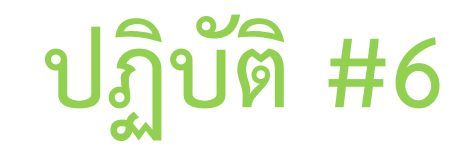

• จงเขียนภาษา SQL เพื่อหาว่า table invoices มีจำนวนแถวเท่าไหร่?

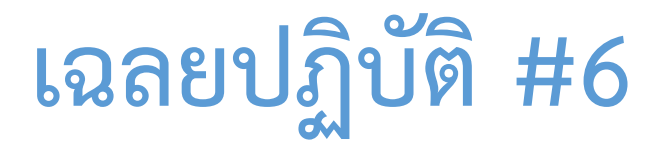

• จงเขียนภาษา SQL เพื่อหาว่า table invoices มีจำนวนแถวเท่าไหร่?

เฉลย

SELECT COUNT(\*) FROM invoices;

## แสดงค่าที่ไม่ซ้ ากันเลยในคอลัมน์นั้น ๆ ด้วย **DISTINCT**

แสดงค่าที่ไม่ซ้ ากันเลยในคอลัมน์นั้น ๆ ด้วย **DISTINCT** 

**SELECT DISTINCT** column \_name

FROM table name;

เช่น SELECT DISTINCT country FROM customers;

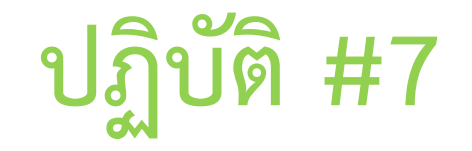

• จงเขียนภาษา SQL เพื่อแสดงค่าที่ไม่ซ้ ากันเลยของคอลัมน์ composer ในตาราง tracks

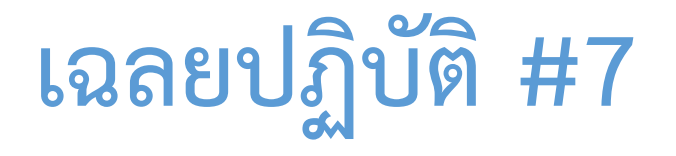

• จงเขียนภาษา SQL เพื่อแสดงค่าที่ไม่ซ้ ากันเลยของคอลัมน์ composer ในตาราง tracks เฉลย

**SELECT DISTINCT** composer

**FROM** tracks;

# Round #1 : Select (ข้อ 1-8)

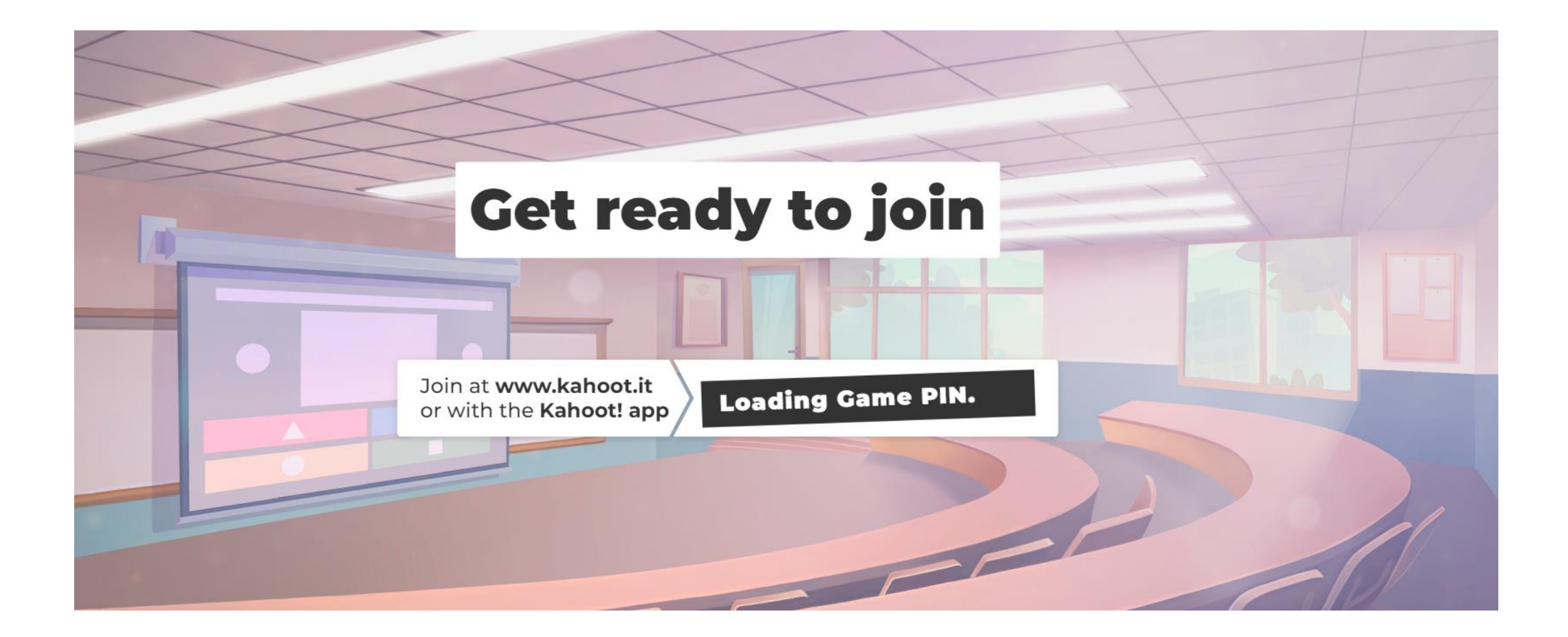

## 

#### WHERE คืออะไร

WHERE คือการใส่เงื่อนไข (conditions) ในการกรองแถวที่เราต้องการ เช่น

 **SELECT** \*

 **FROM** invoices

**WHERE** total  $>= 20$ ;

ถ้าต้องการใส่ *มากกว่าหนึ่งเงื่อนไข* สามารถใช้ AND หรือ OR เข้ามาช่วยใน WHERE clause

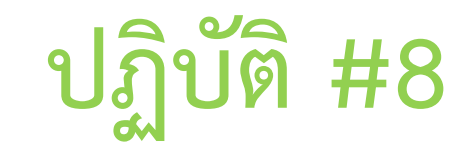

• เลือกทุกคอลัมน์จาก table invoices กรองเฉพาะคอลัมภ์ total ที่ค่ามากกว่าหรือเท่ากับ 20

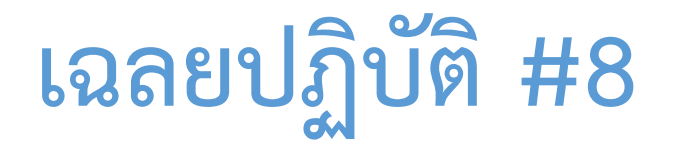

• เลือกทุกคอลัมน์จาก table invoices กรองเฉพาะคอลัมภ์total ที่ค่ามากกว่าหรือเท่ากับ 20

เฉลย

**SELECT** \*

**FROM** invoices

**WHERE** total >= 20;

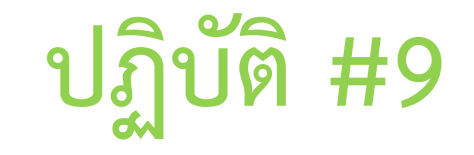

• เลือกทุกคอลัมน์จาก table invoices กรองเฉพาะคอลัมภ์ total ที่ค่ามากกว่าหรือเท่ากับ 20 หรือ BillingCountry ที่เป็น USA

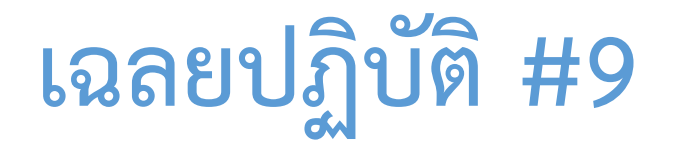

• เลือกทุกคอลัมน์จาก table invoices กรองเฉพาะคอลัมภ์ total ที่ค่ามากกว่าหรือเท่ากับ 20 หรือ BillingCountry ที่เป็น USA

เฉลย

**SELECT** \*

**FROM** invoices

**WHERE** total >= 20 **OR** BillingCountry = 'USA';

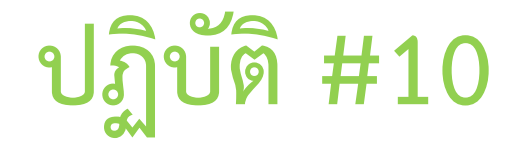

• จงเขียนค าสั่ง เลือกลูกค้าทุกคนที่อาศัยในประเทศ USA, Brazil, France จาก table customer

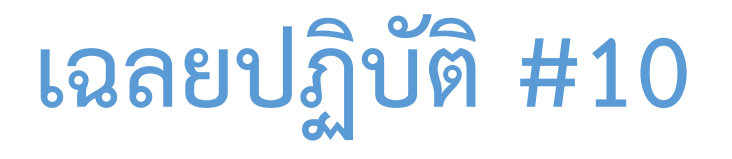

 $\bullet$  จงเขียนคำสั่ง เลือกลูกค้าทุกคนที่อาศัยในประเทศ USA, Brazil, France จาก table customer เฉลย

SELECT \* FROM customers WHERE Country='USA' or Country='Brazil' or Country='France';

สามารถเขียนในรูปแบบนี้ ด้วยการใช้ IN

SELECT \* FROM customers WHERE Country **IN** ('USA', 'Brazil', 'France');

#### wildcard %

เราสามารถใช้ wildcard % เพื่อทำ pattern matching สำหรับคอลัมน์ที่เป็น text/string เช่น ชื่อลูกค้า ใน WHERE clause ได้

เช่น ฟิลเตอร์เฉพาะลูกค้าที่ชื่อขึ้นต้นด้วยตัว D  **SELECT** \*

 **FROM** customers

 **WHERE** firstname **LIKE** 'D%';

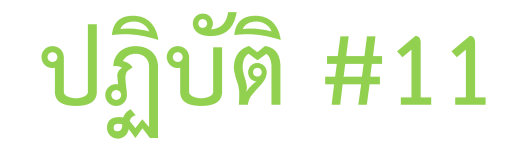

 $\bullet$  จงเขียนคำสั่ง SQL ฟิลเตอร์เฉพาะลูกค้าที่ใช้อีเมลล์ @gmail.com

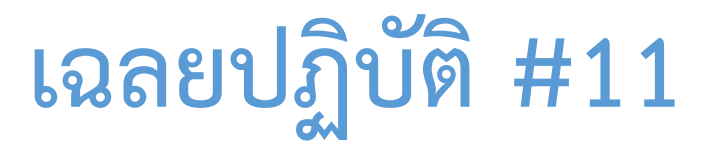

 $\bullet$  จงเขียนคำสั่ง SQL ฟิลเตอร์เฉพาะลูกค้าที่ใช้อีเมลล์ @gmail.com

เฉลย

SELECT \*

FROM customers

```
 WHERE email LIKE '%@gmail.com';
```
#### ตรวจสอบ missing value (NULL) ในตารางต่าง ๆ ด้วย IS NULL / IS NOT NULL

เราสามารถตรวจสอบ missing value (NULL) ในตารางต่าง ๆ ด้วย **IS NULL / IS NOT NULL**

**เช่น** ฟิลเตอร์เฉพาะลูกค้าที่ไม่ระบุ company ใน table customers

**SELECT** \*

**FROM** customers

**WHERE** company **IS** NULL;

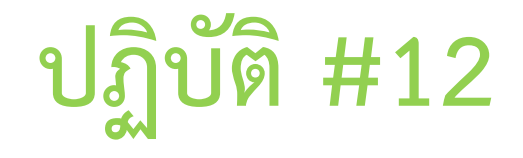

 $\bullet$  จงเขียนคำสั่ง ฟิลเตอร์เฉพาะลูกค้าที่ระบุ Fax ใน table customers

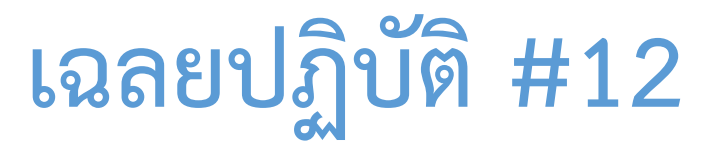

 $\bullet$  จงเขียนคำสั่ง ฟิลเตอร์เฉพาะลูกค้าที่ระบุ Fax ใน table customers

เฉลย

 **SELECT** \*

 **FROM** customers

 **WHERE** Fax **IS NOT** NULL;

## Round #2 : WHERE (ข้อ 9-11)

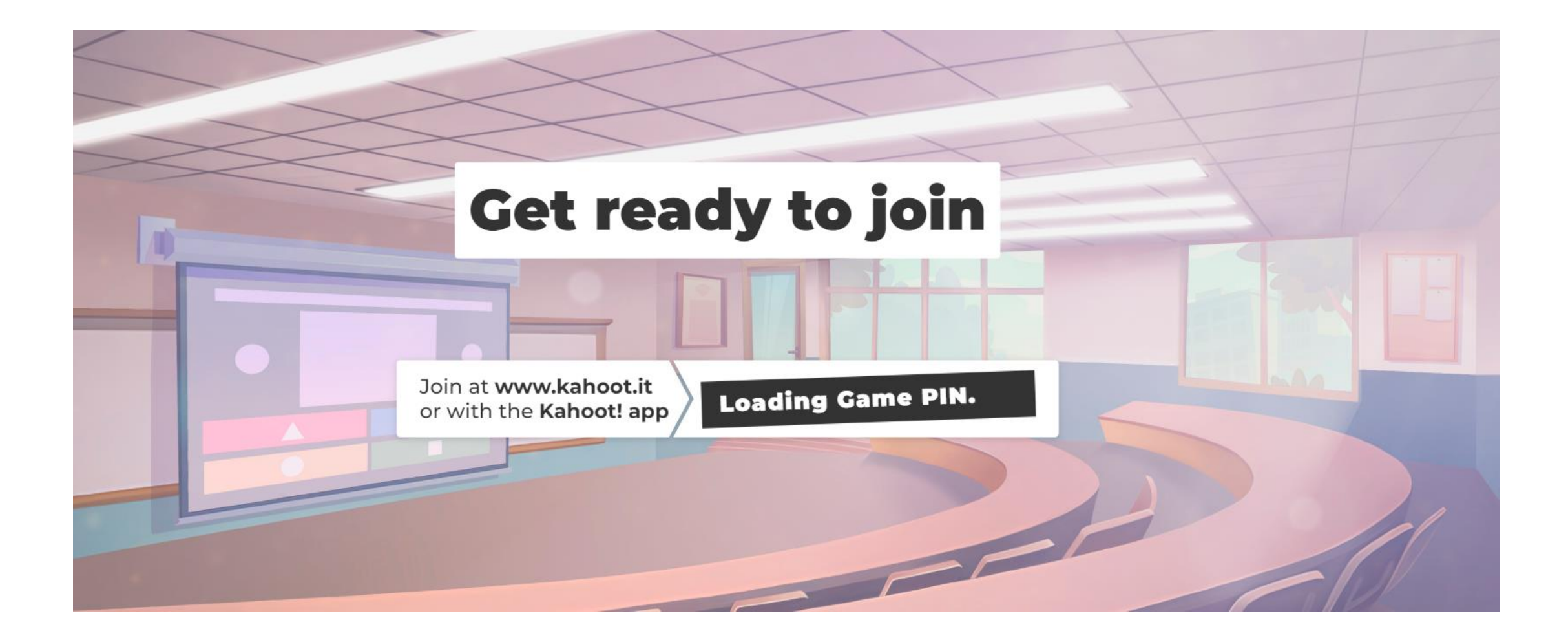

#### 

#### **[3] ORDER BY -----------------------------------------------**

ตัวอย่าง เรียงข้อมูลแถว (rows) จากค่าน้อยไปมาก (Ascending)  **SELECT** \* **FROM** invoices **WHERE** total  $>= 5$  **ORDER BY** total;

<u>ตัวอย่าง</u> เรียงข้อมูลแถว (rows) จากค่ามากไปน้อย (Descending)  **SELECT** \* **FROM** invoices **WHERE** total  $>= 5$  **ORDER BY** total **DESC**;

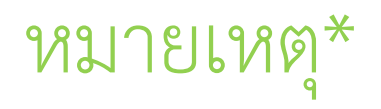

เราสามารถใช้ ORDER BY กับคอลัมน์ที่เป็นตัวอักษร text/string ได้โดย ascending order เรียงแถวจาก A-Z และ descending order (DESC) เรียงแถวจาก Z-A

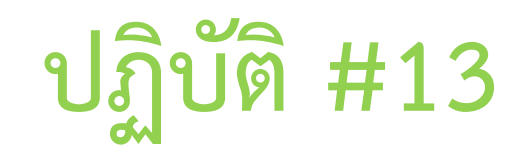

• จงเขียนคำสั่งเรียงข้อมูลชื่อลูกค้า จาก A-Z

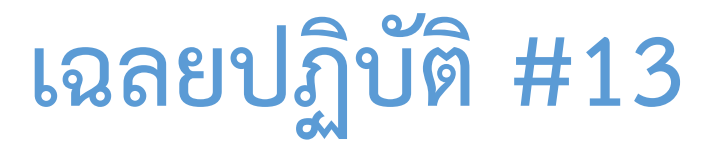

#### • จงเขียนคำสั่งเรียงข้อมูลชื่อลูกค้า จาก A-Z

เฉลย

SELECT \* FROM customers ORDER BY FirstName;

#### 

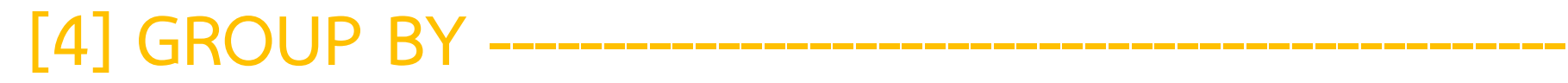

ใช้จับกลุ่มผล query ของเรา

เช่น

**SELECT** country, COUNT(\*) **AS** n

**FROM** customers

**GROUP BY** country;

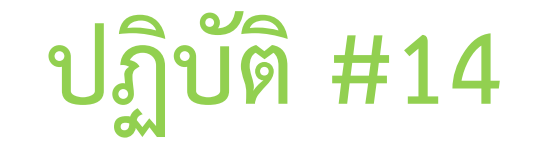

#### • จงเขียนคำสั่งนับว่าเมืองที่ลูกค้าอาศัยมีเมืองใดบ้าง และแต่ละเมืองมีจำนวนลูกค้าเท่าใด

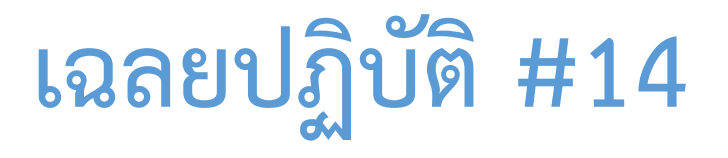

#### • จงเขียนคำสั่งนับว่าเมืองที่ลูกค้าอาศัยมีเมืองใดบ้าง และแต่ละเมืองมีจำนวนลูกค้าเท่าใด เฉลย

SELECT City, count(\*) FROM customers GROUP BY City;

#### 

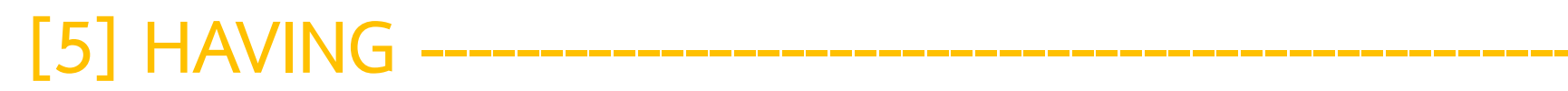

ใช้ฟิลเตอร์ผล **query ที่ได้จากการ GROUP BY** (ใช้เหมือนกับ WHERE clause)

ตัวอย่าง ฟิลเตอร์เอาเฉพาะประเทศที่มีลูกค้าตั้งแต่ 10 คนขึ้นไป

 **SELECT**

country,

 **COUNT**(\*) **AS** n

 **FROM** customers

 **GROUP BY** country

**HAVING**  $n > = 10$ ;

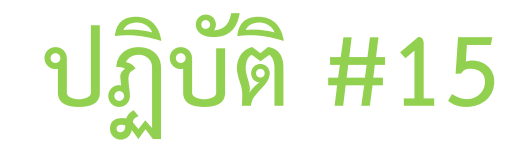

• ฟิลเตอร์เอาเฉพาะเมืองที่มีลูกค้าตั้งแต่ 2 คนขึ้นไป

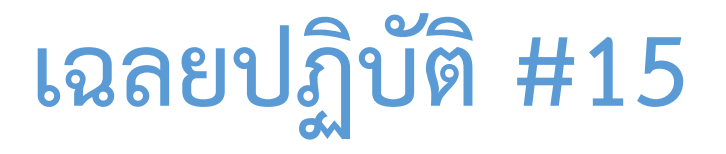

• ฟิลเตอร์เอาเฉพาะเมืองที่มีลูกค้าตั้งแต่ 2 คนขึ้นไป

เฉลย

SELECT City, count(\*) as n FROM customers GROUP BY City HAVING  $n \geq 2$ ;

# **เพิ่มเติม\*** AGGREGATE functions **---------------------------------**

AGGREGATE functions คือ ฟังก์ชันที่ใช้คำนวณค่าสถิติเบื้องต้น ในคอลัมน์ที่เราเลือกมา เช่น

- $\bullet$  COUNT นับจำนวนแถว
- AVG หาค่าเฉลี่ย
- SUM หาผลรวม
- MAX หาค่ามากที่สุด
- MIN หาค่าน้อยที่สุด

#### ตัวอย่างการใช้งาน AGGREGATE functions

#### **ตัวอย่าง**

 **SELECT**

**COUNT**(total) AS number of transaction,  **AVG**(total) **AS** average\_sales, **SUM**(total) AS total sales, **MAX**(total) AS max sales,  **MIN**(total) **AS** min\_sales

**FROM** invoices;

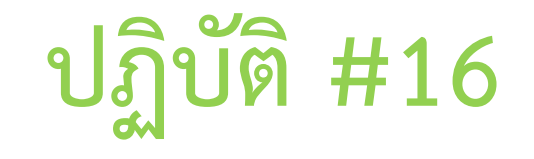

• จงเขียนหายอดขายต่ าสุด และสูงสุดของตาราง invoices โดยเปลี่ยนชื่อคอลัมภ์*ข้อมูลยอดขาย ต่่าสุด* เป็น min และ ชื่อคอลัมภ์*ข้อมูลยอดขายสูงสุด* เป็น max

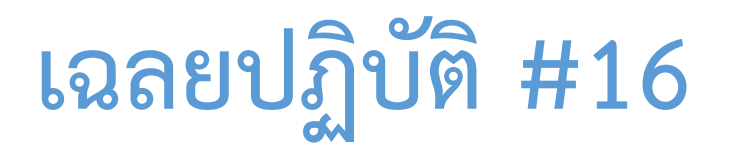

• จงเขียนหายอดขายค่าต่ าสุด และสูงสุดของตาราง invoices โดยเปลี่ยนชื่อ *ยอดขายค่าต่่าสุด*  เป็น min และ *ยอดขายค่าสูงสุด* เป็น max

เฉลย

SELECT

MAX(total) AS max,

MIN(total) AS min

FROM invoices;

#### Round #3 : GROUP BY, ORDER BY, HAVING (ข้อ 12-15)

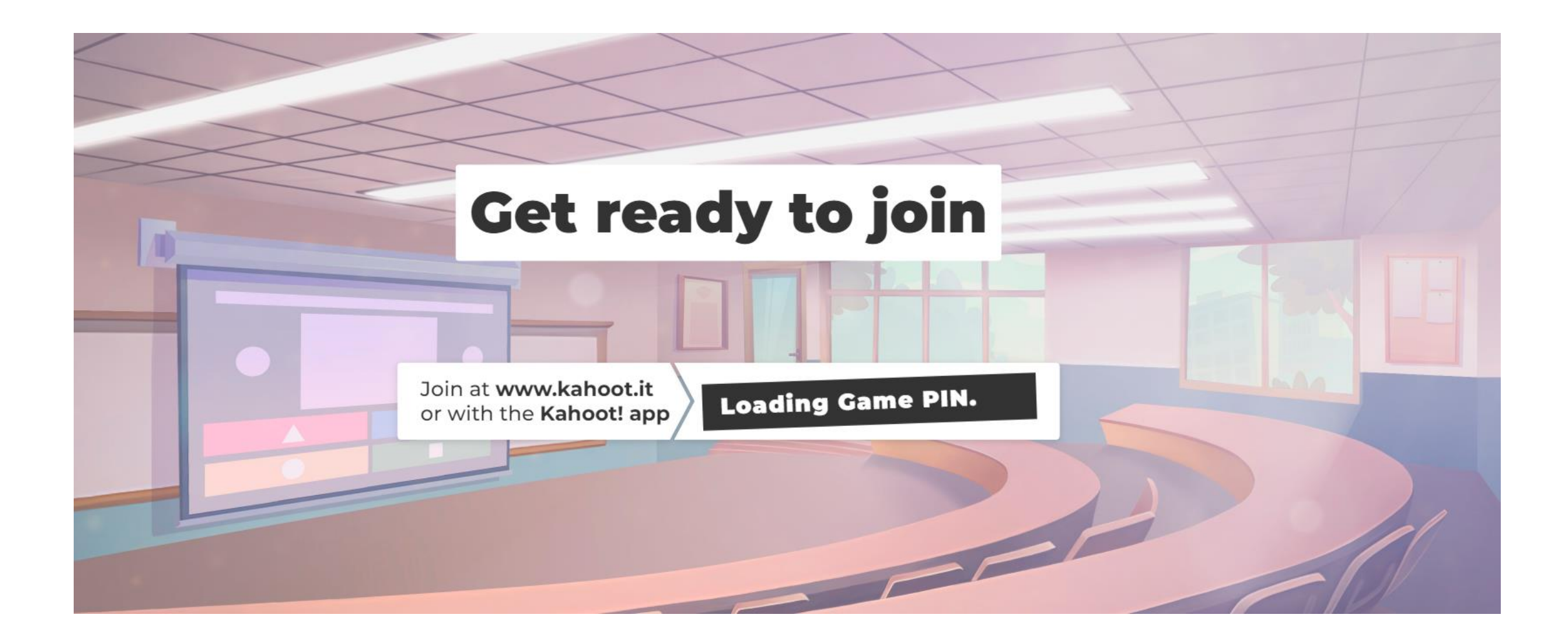

### Reference

กษิดิศ สตางค์มงคล (2563). **SQL for data science.** กรุงเทพฯ: Datarockie